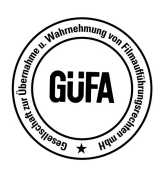

Gesellschaft zur Übernahme und Wahrnehmung von Filmaufführungsrechten mbH<br>
Steuer

Vautierstr. 72 40235 Düsseldorf

Tel.: +49(0)211 - 91 41 90 Fax: +49(0)211 - 679 88 87 USt-IdNr. DE 121295832 Steuer-Nr. 133/5831/0059 Internet: http://www.guefa.de E-Mail: info@guefa.de Geschäftsführer Klaus Macke HRB 5479, Amtsgericht Düsseldorf

## ONLINE FILMANMELDUNG

(gem. § 3 Berechtigungsvertrag)

## Einleitung

Diese Datenbank vereinfacht die Registrierung der Filme bei der GÜFA, ist übersichtlicher und verfügt über neue Funktionen. Auch die Sicherheit wurde verbessert.

## **NEU**

Die Internetadresse für die Filmanmeldung ist nun:

https://ogdb.guefa.de/login.php5

Geben Sie bitte Ihren Benutzernamen und Ihr Kennwort ein:

Benutzername :

Kennwort :

## Nach dem Login können Sie direkt einen neuen Film anmelden.

Klicken Sie auf Einfügen und füllen die einzelnen Felder aus. Hier hat sich folgendes geändert:

Jahre bis Rechteablauf - es wird nicht mehr das Ablaufdatum sondern Anzahl der Jahre eingetragen. 50 Jahre sind voreingestellt. Das ist die maximale mögliche Laufzeit und gilt für Eigenproduktionen. Bei Lizenzeinkäufen ist die Lizenzdauer aus dem Vertrag zu beachten.

Rechteübertragung für die Länder – die Weltrechte sind voreingestellt. Dies gilt für Eigenproduktionen, es sei denn, die Rechte wurden für ein Land verkauft. Dann ist das entsprechende Häkchen zu entfernen. Bei Lizenzeinkäufen sind die in dem Vertrag aufgeführten Länder zu beachten. Werden einige Länder herausgeklickt und die Rechte gelten für alle restlichen Länder Europas bzw. der Welt, bleibt E bzw. W angeklickt.

Originaltitel, Originallabel und Originalbestellnummer werden nur eingetragen, wenn der gleiche Film bereits früher mit einem anderen Originaltitel, Originallabel oder Bestellnummer erschienen ist als der anzumeldende Film.

Urheberdaten (Regie, Kamera, Schnitt und Drehbuch) müssen im Format (Name, Vorname) eingetragen werden. Ist die Vertragsnummer des Urhebers bei der GÜFA bekannt, wird empfohlen, anstelle des Namens diese Nummer einzutragen. Wenn die Urheberdaten nicht bekannt sind, bleiben die Felder leer.

Kategorien Ab 1. Januar 2023 gibt es dafür ein neues Pflichtfeld, in dem eine der folgenden Kategorien auszuwählen ist.

> Kategorie 1 (Webcam-Film) – keine Filmwerke nach § 2 Abs. 1 Nr. 6 UrhG Filme aufgenommen mit fest installierter Webcam oder Kamera.

> > $-2 -$

Bankverbindungen<br>Volksbank Sprockhövel eG

IBAN: DE05 4526 1547 0148 8669 00 BIC: GENODEM1SPO Postbank Essen IBAN: DE83 3601 0043 0007 9204 38 BIC: PBNKDEFF

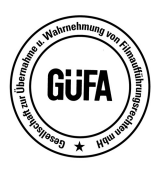

# Gesellschaft zur Übernahme und Wahrnehmung von Filmaufführungsrechten mbH<br>
Steuer

#### Vautierstr. 72 40235 Düsseldorf

Tel.: +49(0)211 - 91 41 90 Fax:  $+49(0)211 - 6798887$ USt-IdNr. DE 121295832 Steuer-Nr. 133/5831/0059 Internet: http://www.guefa.de E-Mail: info@guefa.de Geschäftsführer Klaus Macke HRB 5479, Amtsgericht Düsseldorf

- 2 –

#### Kategorie 2 (Gonzo/Episodenfilm) – keine Filmwerke nach § 2 Abs. 1 Nr. 6 UrhG (ist voreingestellt)

Filme bestehen ausschließlich oder wesentlich überwiegend aus Sexszenen und Nahaufnahmen, wenig oder kein sonstiger Erzähl- oder Handlungsstrangs.

## Kategorie 3 (Spielfilm und Serien) — Filmwerke nach § 2 Abs. 1 Nr. 6 UrhG

Filme oder Serien mit mindestens einer einfachen Geschichte und wesentlicher Rolle der erzählten Handlung und Dialoge, nicht allein beschränkt auf den reinen physischen Lustgewinn.

#### Kategorie 4 (sonstige Filmwerke) - Filmwerke nach § 2 Abs. 1 Nr. 6 UrhG

Filme mit Mindestmaß an Individualität und besonderer Schöpfungshöhe, z. B. Stilistik, Bildsprache, Handlung, der konkreten Umsetzung des Geschehensablaufs, der besonderen filmischen Erfassung des Geschehensablaufs oder sonstiger künstlerischer Handschrift.

Wenn alles ausgefüllt ist, bitte unten auf **Einfügen** klicken. Damit ist der Film zur Registrierung angemeldet.

#### Sie können alle Filme, die von Ihnen eingegeben wurden, suchen.

Nach dem Login erscheint eine Liste aller im Internet angemeldeten Filme. Sie können den gesuchten Begriff in das Feld **Suchen** eingeben. Dann wird der Begriff in allen mit \* gekennzeichneten Feldern gesucht. Sie können auch die **Erweiterte Suche** benutzen, indem Sie nach dem Klick die Suchkriterien in die einzelnen Felder eingeben. Mit dem Klick auf die Feldüberschriften lassen sich die Suchergebnisse beliebig sortieren und mit den oben angezeigten Funktionen drucken und exportieren. Um wieder alle Filme anzuzeigen, klicken Sie auf **Alles zeigen**.

#### Vor jeder Zeile in der Liste sind 4 Funktionen:

- Ansicht: Für den angeklickten Film werden die Felder untereinander angezeigt.
- **Ändern:** Hier können Sie die Daten noch ändern. Diese Funktion wird **NUR** eingeblendet, wenn der Film von der GÜFA noch nicht übernommen wurde. Danach können keine Änderungen mehr vorgenommen werden. Sollte längere Zeit die Funktion Ändern eingeblendet sein, der Film also nicht zur Registrierung übernommen wurde, wird empfohlen, die GÜFA zu kontaktieren. Der häufigste Grund dafür ist, dass die Muster-DVDs noch fehlen.
- Kopie: NEU: Um nicht bei jeder Anmeldung alle Felder erneut ausfüllen zu müssen, kön nen Sie einen passenden, bereits angemeldeten Film aus der Liste heraussuchen, auf Kopie klicken und nur die erforderlichen Daten ändern (in der Regel Filmbestellnummer, Filmtitel, evtl. Rechtebeginn).
- **Entfernen:** Diese Funktion steht wie Ändern nur zur Verfügung, wenn der Film von der GÜFA noch nicht übernommen wurde.

#### Düsseldorf, im Juli 2023

Online Filmanmeldung deutsch 07/23